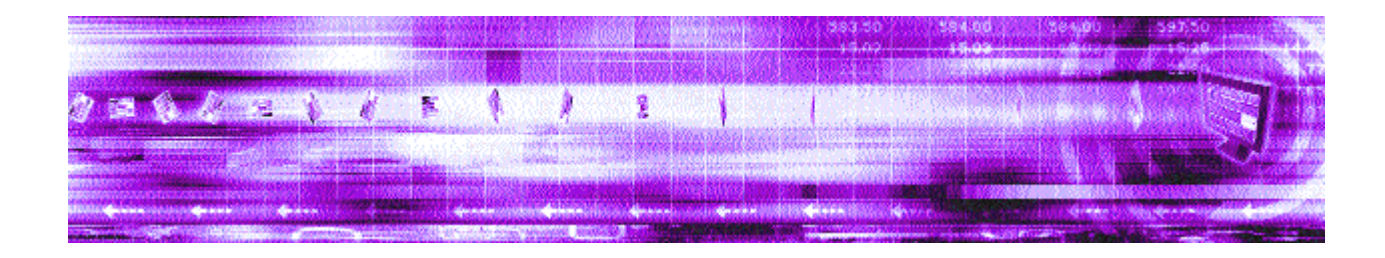

# **Caplin Trader XML Configuration Reference 1.2**

February 2008 Confidential

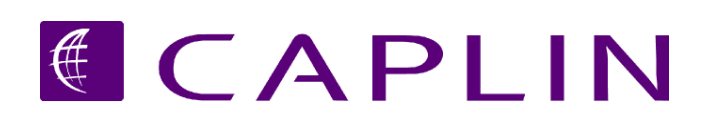

# **Contents**

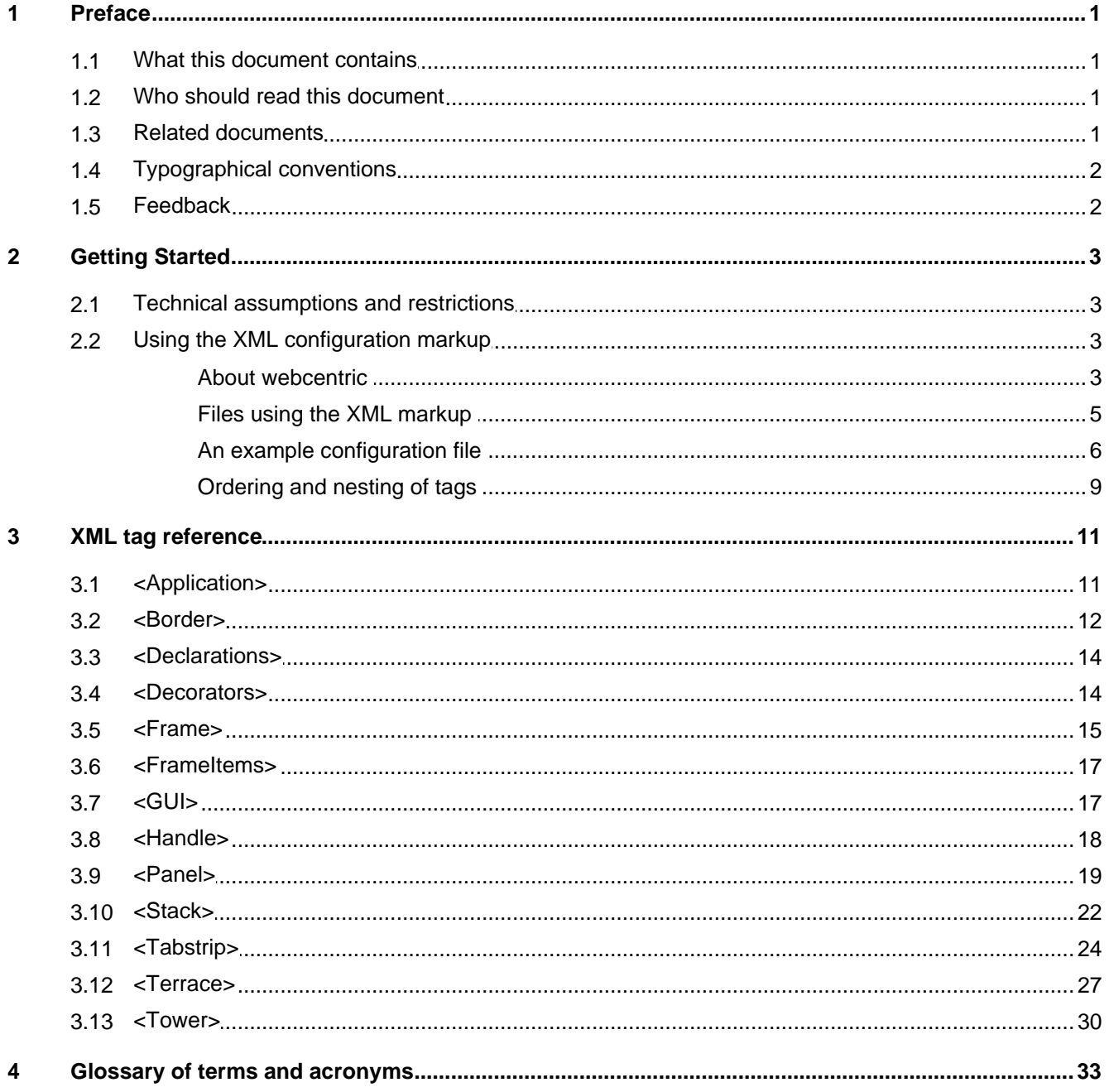

## <span id="page-2-0"></span>**1 Preface**

## **1.1 What this document contains**

This reference document describes the XML-based configuration that defines the layout of the Caplin Trader Client and other aspects of its appearance, through webcentric. The information in this document applies to Caplin Trader version 1.2.

## <span id="page-2-1"></span>**1.2 Who should read this document**

This document is intended for System Administrators and Software Developers who need to configure the Caplin Trader Client.

## <span id="page-2-2"></span>**1.3 Related documents**

#### **Caplin Trader Client: Customizing the Appearance**

This document describes how to use the XML detailed here to modify the layout of Caplin Trader Client Reference Implementation. It also explains how to change aspects of the look and feel of the Caplin Trader Client.

## <span id="page-3-0"></span>**1.4 Typographical conventions**

The following typographical conventions are used to identify particular elements within the text.

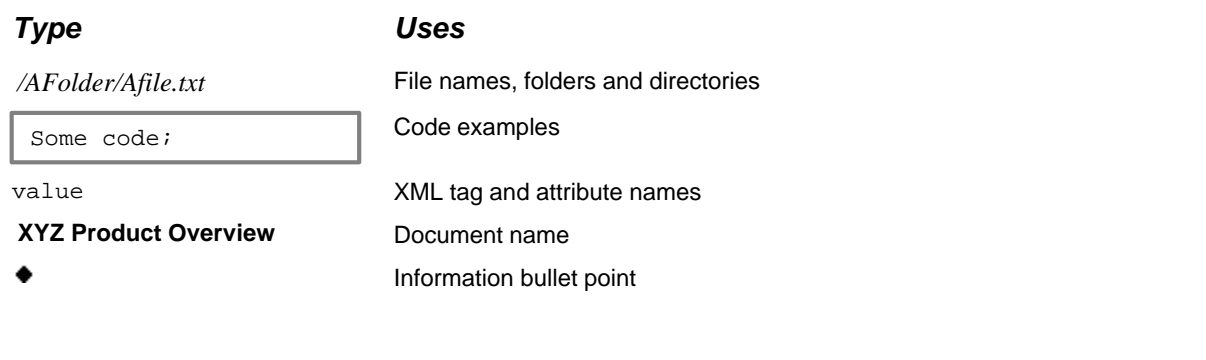

**Note:** Important Notes are enclosed within a box like this. Please pay particular attention to these points to ensure proper configuration and operation of the solution.

**Tip:** Useful information is enclosed within a box like this. Use these points to find out where to get more help on a topic.

## <span id="page-3-1"></span>**1.5 Feedback**

Customer feedback can only improve the quality of our product documentation, and we would welcome any comments, criticisms or suggestions you may have regarding this document.

Please email your thoughts to [documentation@caplin.com.](mailto:documentation@caplin.com)

# <span id="page-4-0"></span>**2 Getting Started**

This section explains briefly how the various XML tags may be combined to define the layout of the Caplin Trader Client. For more information on how to use the XML tags and attributes defined in this document please refer to **Caplin Trader Client: Customizing the Appearance**.

## <span id="page-4-1"></span>**2.1 Technical assumptions and restrictions**

## **XML**

The XML markup defined in this document conforms to XML version 1.0 and the XML schema version defined at <http://www.w3.org/2001/XMLSchema>.

## <span id="page-4-2"></span>**2.2 Using the XML configuration markup**

## **About webcentric**

The Caplin Trader Client uses a client-side portal framework called webcentric to manage the look and feel of the rendered pages. From the webcentric point of view, the Caplin Trader Client is just another webcentric application. Webcentric controls the look and feel of this application according to XML markup that conforms to the definitions in this document.

## **Model, Presentation and View**

The architecture of webcentric is split into three tiers; model, presentation and view. The **model** tier is a hierarchical data structure that contains the fully expanded XML layout data. Each data node in this structure contains the name of the element and the various attribute values, but does not contain the syntax of the XML layout data it was derived from. The logic contained in each node is restricted to generic functionality such as cloning a node, creating a child node, deleting a child node etc. All operations are generic and have no specific logic related to the semantic meaning of the node type. The model tier can be persisted at any time, at which point it is simply translated back into XML.

The **presentation** tier contains analogs of each of the element nodes in the model-tier; each presentation object is created at startup from the information in its corresponding model object. However, the presentation objects also contain the functionality and logic relevant to that object's behaviour in the application; A Tower object has methods related to the behaviour of Towers and a Panel has methods specific to Panel behaviour (for more information on Towers and Panels see Caplin Trader Client: Customizing the Appearance.

The **view** tier is responsible for constructing the actual user interface components with which the user will interact. These components are created as HTML. Any interaction with the HTML components is captured in the view object that owns these HTML components, which then relays the event to the presentation layer. If this interaction results in a layout change for that component, then the model is informed of the required change. If need be, changes to the model object's data is then reflected back into the presentation and view.

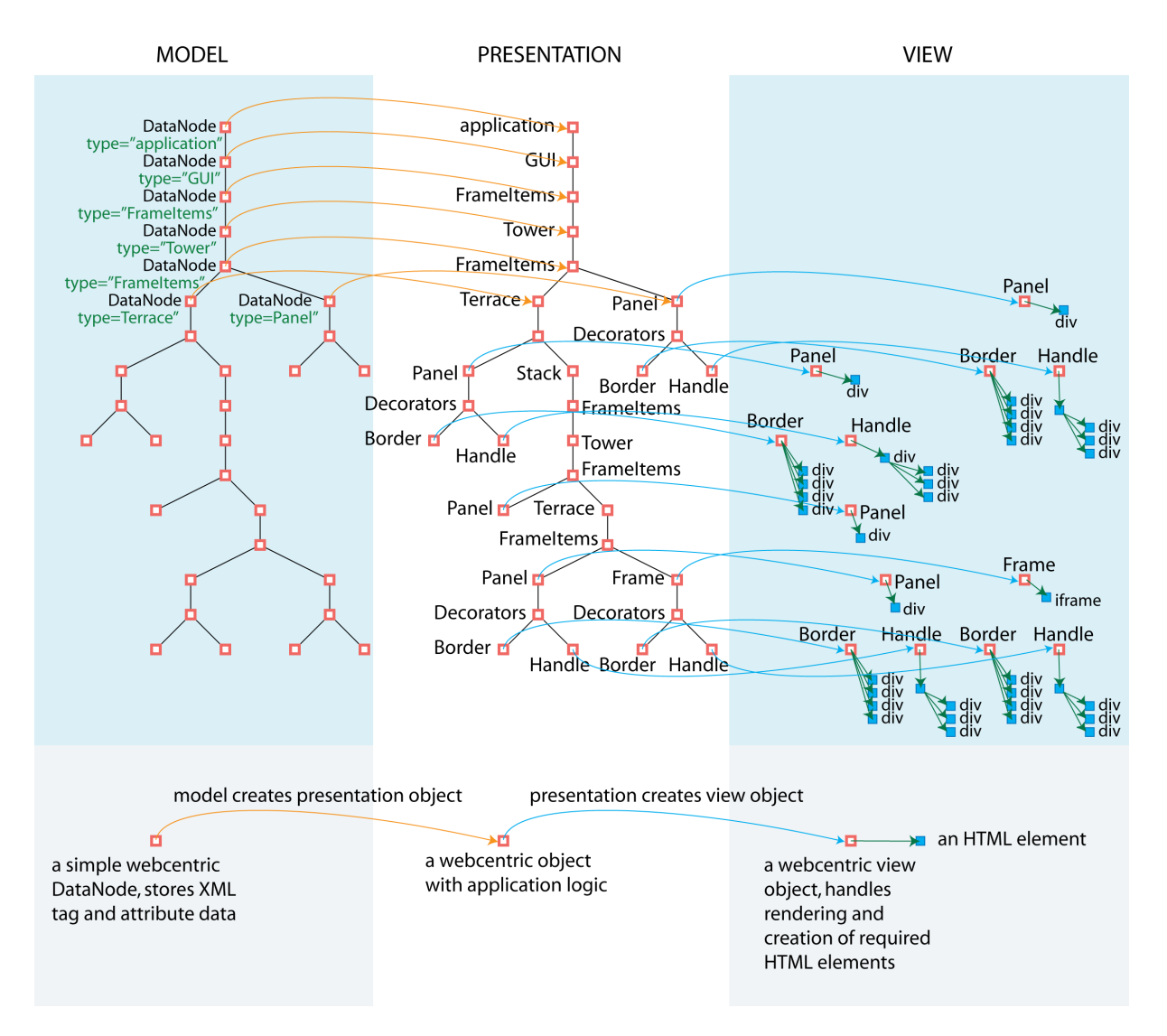

#### **An example of a how a GUI layout is represented in the webcentric "model presentation - view" framework.**

In the figure above, an XML layout configuration file has been loaded and a hierarchical node structure is created in the model tier. Each node contains information about the XML tag that it represents; specifically a string containing the tag name and string pairs containing the attribute names and values given in the XML source.

The information the model-tier structure is used to create an associated structure in the presentation tier. This structure has the same number of objects as in the model tier, but in this case the type of each object matches the XML tag name in the corresponding node of the model-tier. The attribute values stored in the model's node are used to set parameters on the object in the presentation tier.

Only the objects that are not frame managers generate objects in the view tier; this includes Panel, Border, Handle and Frame amongst others. Each of these view objects is responsible for generating the final HTML elements that make up the interface. For example, a Border with four sides will spawn four HTML div elements. A Frame will spawn an HTML iframe element. User interaction with these HTML elements causes events to be fed back to the owning view object, which then passes them on to the presentation object.

If an event causes fundamental changes to the layout of the interface, then the required changes will be fed back to the model object where the changes will be recorded. Webcentric then feeds the changes through the presentation and view tiers and the users page is updated accordingly.

## <span id="page-6-0"></span>**Files using the XML markup**

The XML markup can be used in a number of files to determine the layout of an application in the Caplin Trader Client. In the figure below, you can see the files that are used to do this.

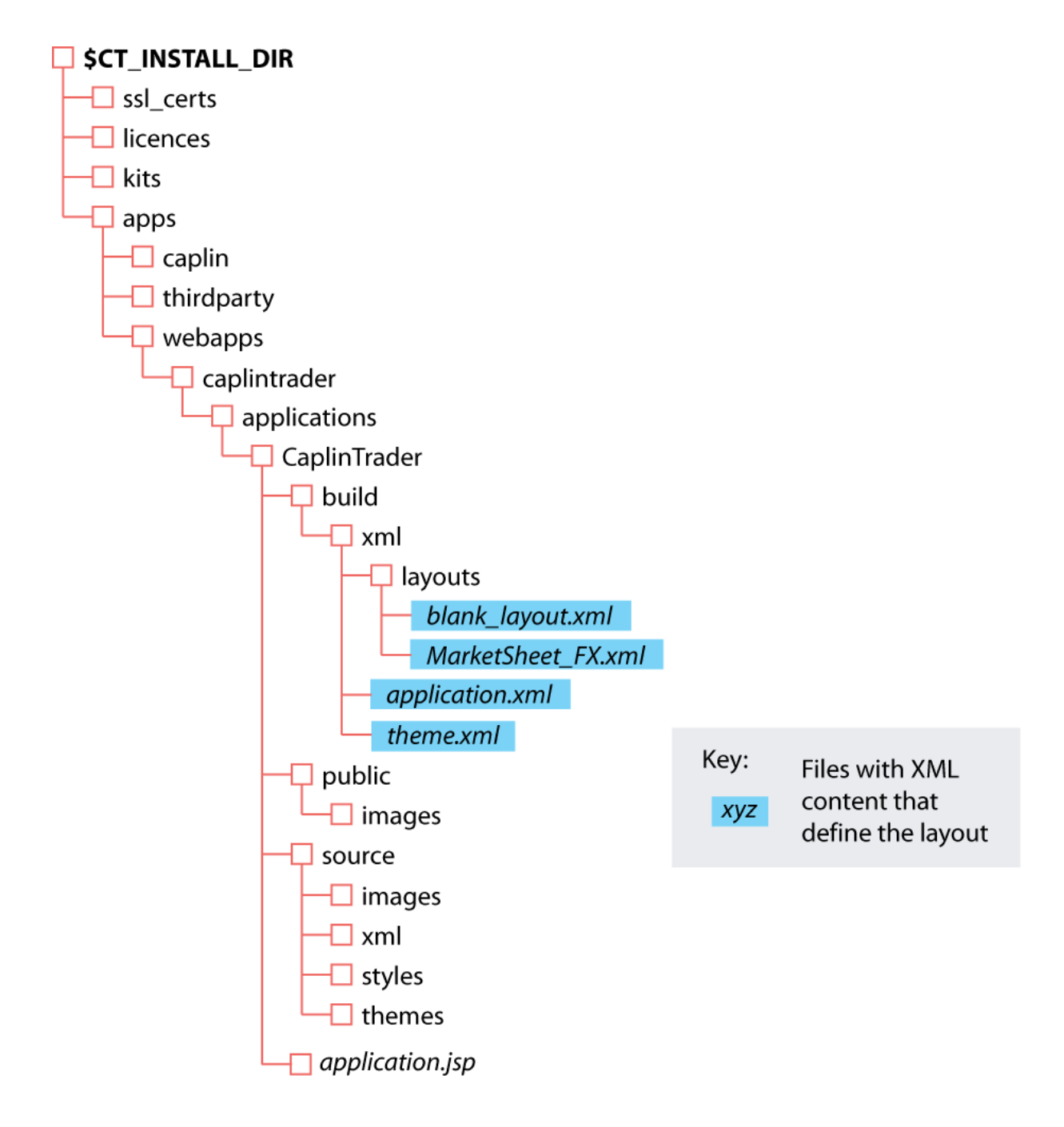

**Tip:** For more information on the permitted order and nesting of the XML tags, advanced users may wish to examine the XML schema file *webcentric.xsd* (from which this document is derived)

## <span id="page-7-0"></span>**An example configuration file**

An example XML file describing a very simple layout is shown below. For more information on the concepts behind this markup please refer to the document **Caplin Trader Client: Customizing the Appearance**.

The [XML tag reference](#page-12-0)l 11<sup>A</sup> section defines the XML tags and attributes you can use to define the layouts of the Caplin Trader Client pages and other aspects of the appearance of these pages (such as the colors used).

**Note:** To have full control over the colors used in the Caplin Trader Client pages, you may also need to modify CSS files and possibly JavaScript code. For further information, see **Caplin Trader Client: Customizing the Appearance**.

#### **XML for a simple layout**

```
<?xml version="1.0" encoding="ISO-8859-1"?>
<Application xmlns:xsi="http://www.w3.org/2001/XMLSchema-instance"
  xsi:noNamespaceSchemaLocation="file:webcentric.xsd"
  xmlns=""
  xmlns:caplin="http://www.caplin.com"
drag_container="//*[@id='application-layout']"
 maximize_target="GUI"
  auto_size="true"
 auto_save="false"
 permissioned="false">
    <!-- General purpose global declaration area - put anything at all in here
         and reference it from elsewhere in the document / application. -->
    <Declarations>
       <Decorators id="decorator1">
          <Border style="outer" border_width="2" />
          <Handle handle_height="22" drag_action="SNAP_FRAMEITEM" 
             drop_target="SNAP_FRAMEITEM" />
       </Decorators>
    </Declarations>
   \leq !-- The layout -->
    <GUI>
       <FrameItems>
          <Tower>
             <FrameItems>
                 <Panel height="100" background="#fcc" src="titlebar.html" />
                 <Terrace>
                    <FrameItems>
                       <Panel width="200" background="#cfc" src="menu.html" />
                       <Stack id="application-layout">
                          <FrameItems>
                              <Tower splitters="true">
                                 <FrameItems>
                                    <Panel background="#ccf" src="content.html"
                                       caption="Window1" drop_target="SNAP_FRAMEITEM">
                                       <Decorators 
                                          xref="Declarations/Decorators[@id='decorator1']"/>
                                    </Panel>
                                    <Terrace splitters="true">
                                       <FrameItems>
                                          <Panel background="#cff" src="content.html"
                                              caption="Window2" drop_target="SNAP_FRAMEITEM">
                                              <Decorators ... />
                                          </Panel>
                                          <Frame src="http://www.caplin.com" 
                                              caption="Window3" drop_target="SNAP_FRAMEITEM">
                                              <Decorators ... />
                                          </Frame>
                                       </FrameItems>
                                    </Terrace>
                                 </FrameItems>
                              </Tower>
                          </FrameItems>
                       </Stack>
                    </FrameItems>
                 </Terrace>
             </FrameItems>
          </Tower>
       </FrameItems>
   \langle/GUI></Application>
```
The XML markup on the previous page translates into the following Caplin Trader layout (with the exception of the HTML content and graphical details such as the logo and rounded tabs):

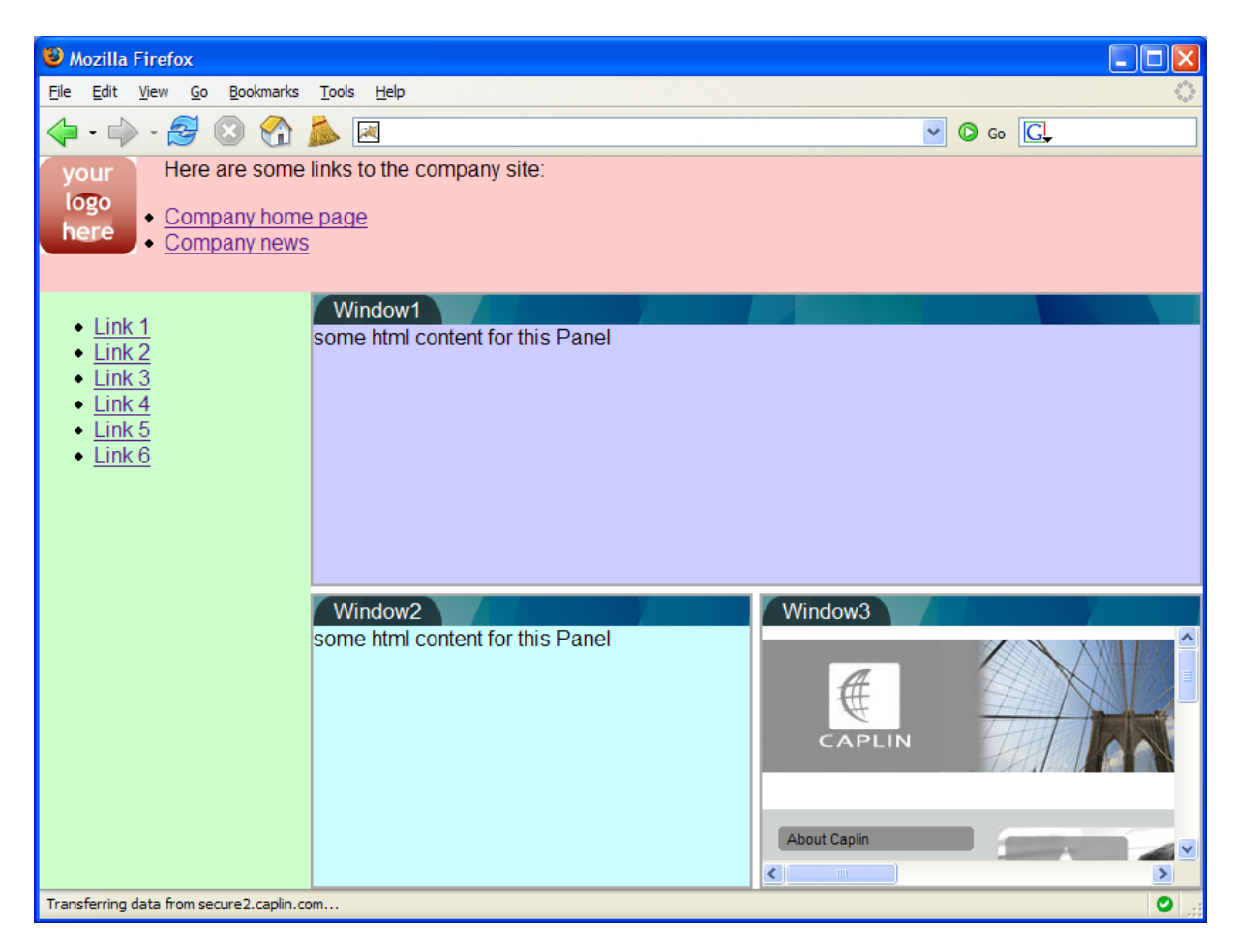

## **Rendering of the simple XML layout**

## <span id="page-10-0"></span>**Ordering and nesting of tags**

Each top level tag is shown below, together with the child tags that it can typically contain (the children are in no particular order).

**Tip**: Advanced users may wish to consult the XML Schema for definitive information on the ordering and nesting of tags.

For valid attributes see the [XML Tag reference](#page-12-0) | 11 Section

<Application> is the outermost tag that contains the layout.

#### **<Application/>**

```
<Application>
      <Declarations></Declarations>
      <GUI></GUI></Application>
```
#### **<Declarations/>**

```
<Declarations>
      <Decorators/>
</Declarations>
```
#### **<GUI/>**

```
<GUI>
       <Decorators/>
       <FrameItems></FrameItems>
\langle / GUI\ge
```
<FrameItems> is a nesting component that serves to encapsulate a number of components that will be grouped visually by the parent of the <FrameItems> tag.

#### **<FrameItems/>**

```
<FrameItems>
      <Stack></Stack>
      <Tower></Tower>
     <Terrace></Terrace>
     <Panel/>
     <Frame/>
</FrameItems>
```
The three layout components, Stack, Tower and Terrace allow for different orientations of components, for example layered on top of one another (a "Stack"). They can also be arranged vertically (a "Tower"), or arranged horizontally (a "Terrace").

#### **<Stack/>**

```
<Stack>
      <Decorators/>
      <FrameItems></FrameItems>
</Stack>
```
#### **<Tower/>**

```
<Tower>
      <Decorators/>
      <FrameItems></FrameItems>
</Tower>
```
#### **<Terrace/>**

```
<Terrace>
      <Decorators/>
      <FrameItems></FrameItems>
</Terrace>
```
A Panel is a content component that is used for displaying internal content.

#### **<Panel/>**

```
<Panel>
      <Decorators/>
</Panel>
```
A Frame is a content component that is used for displaying external content.

#### **<Frame/>**

```
<Frame>
      <Decorators/>
</Frame>
```
Decorators are used to add various functional embellishments to the components above, such as Borders, Handles and Tabstrips (both Handle and Tabstrip act functionally like title bars at the top of a component).

#### **<Decorators/>**

```
<Decorators>
     <Border/>
     <Handle/>
     <Tabstrip/>
</Decorators>
```
# <span id="page-12-0"></span>**3 XML tag reference**

The following sections describe the XML tags. They are arranged in alphabetical order of tag name.

For each tag the attributes you can use within it are listed and described in a table. The "Req?" column indicates whether the attribute is always required ("Y") or is optional ("N"). Most attributes are optional. If you do not supply an optional attribute within an instance of the tag then webcentric's behavior depends on whether or not the attribute has a default value. If there is a default, webcentric use this value. If there is no default (as specified by "(none)" in the Default column), webcentric will not execute the behavior governed by the attribute.

For tags where a table is presented with a heading row only, this means that there are no attributes for that tag.

## <span id="page-12-1"></span>**3.1 <Application>**

#### <Application>

This is the root element of the webcentric application document. As well as acting as the container for all other markup elements, the Application element carries attributes which help define the behaviour and presentation of the application. This element has a direct JavaScript counterpart in the presentation-tier Application object. In turn, the JavaScript Application object makes the underlying model accessible through its own 'model' property - this gives a direct reference to the root Application element and through that, to the entire model.

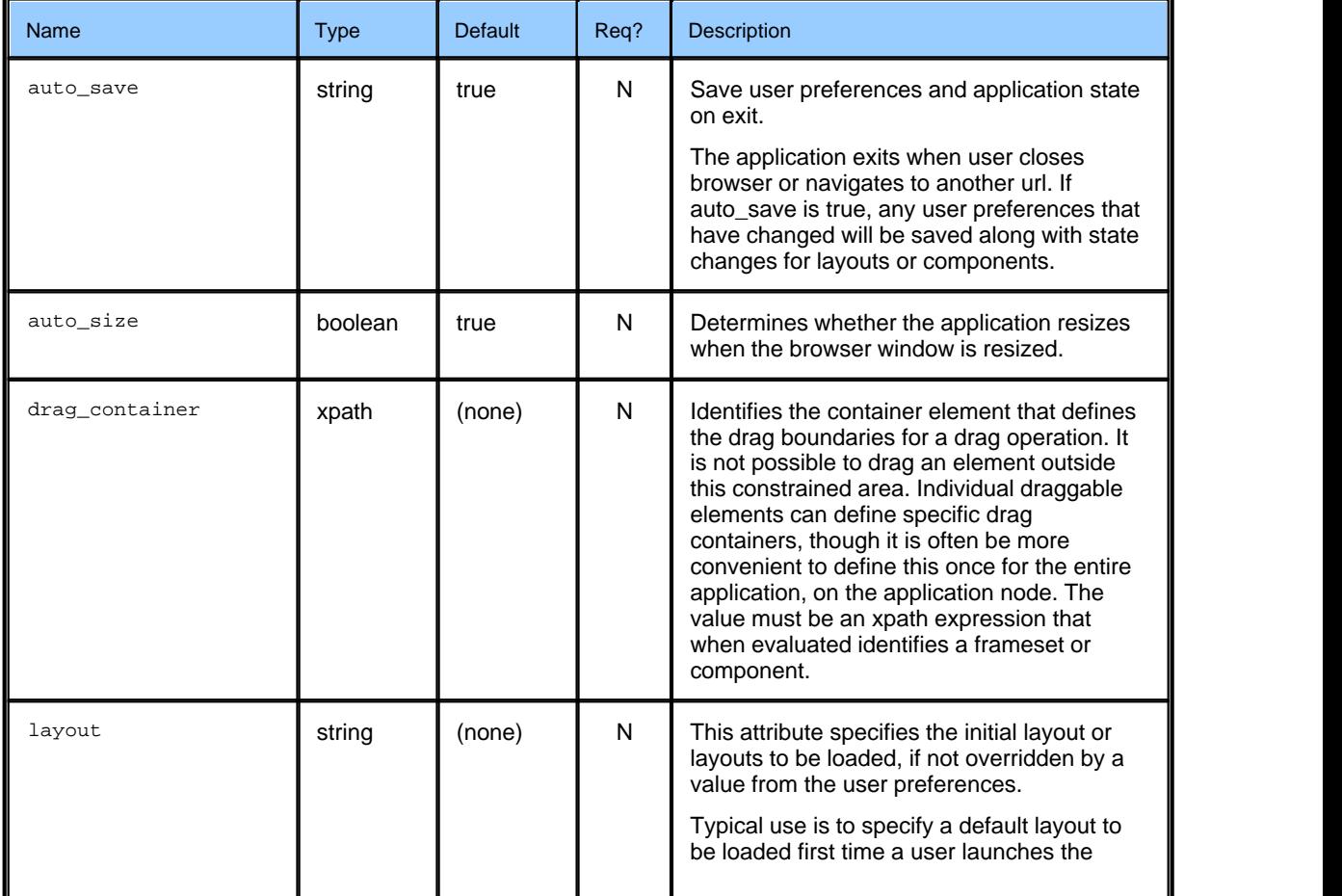

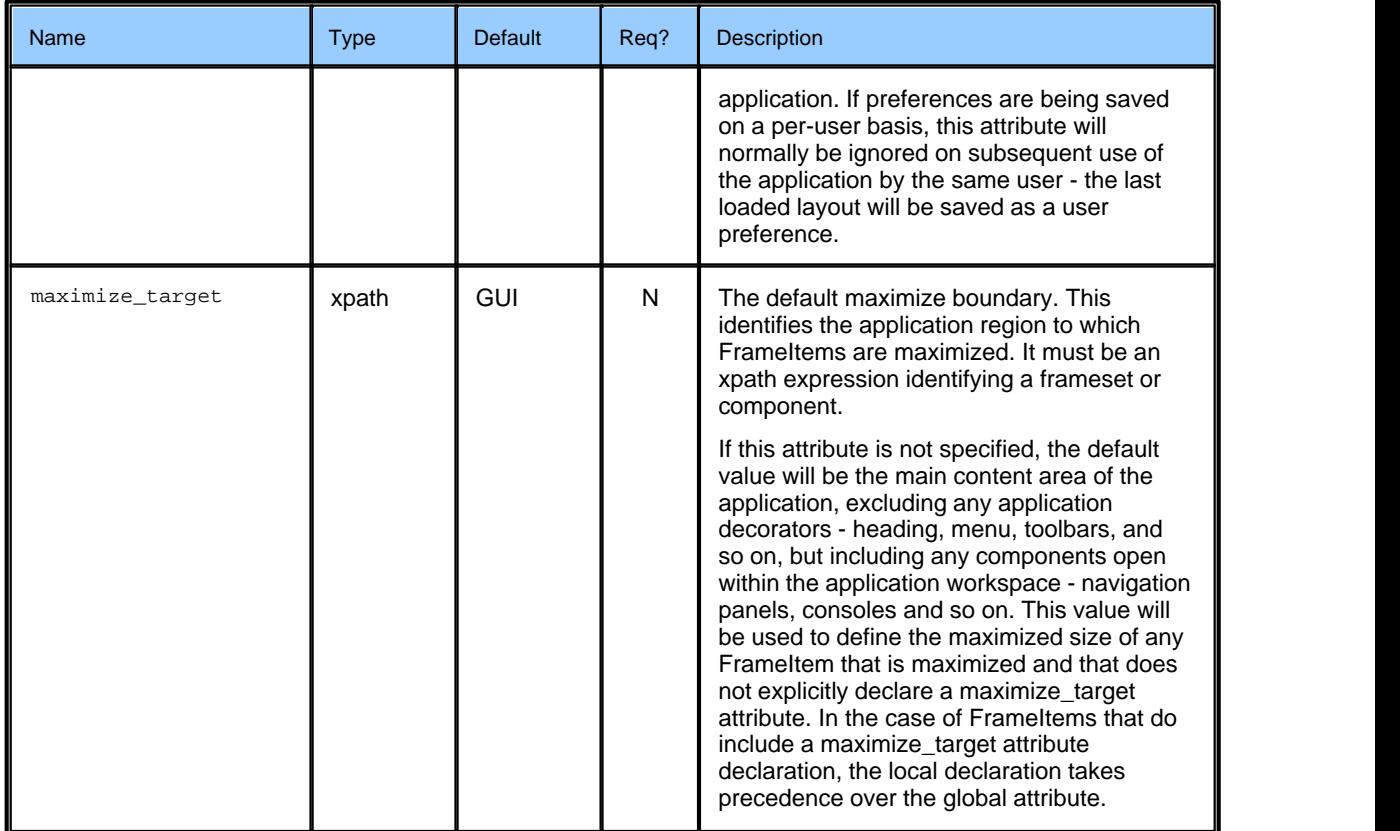

## <span id="page-13-0"></span>**3.2 <Border>**

#### <Border>

This describes a single border around a frameset or component. The border may completely enclose the target or may be limited to one, two or three sides only. The color and width of each side can be specified individually, if required. Multiple borders can be specified for the same target, if required for visual effect.

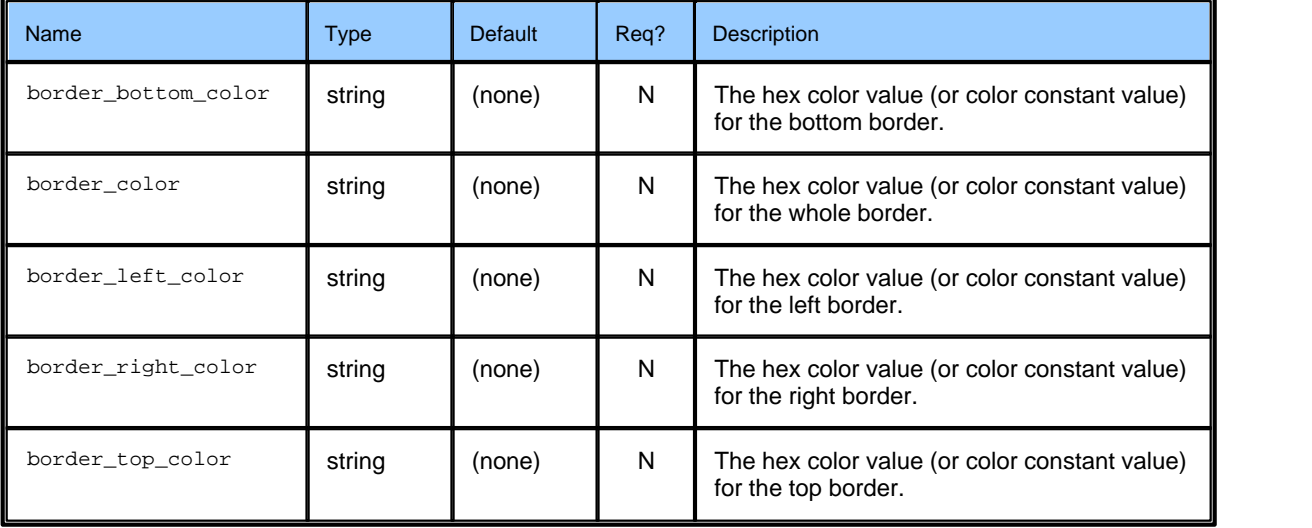

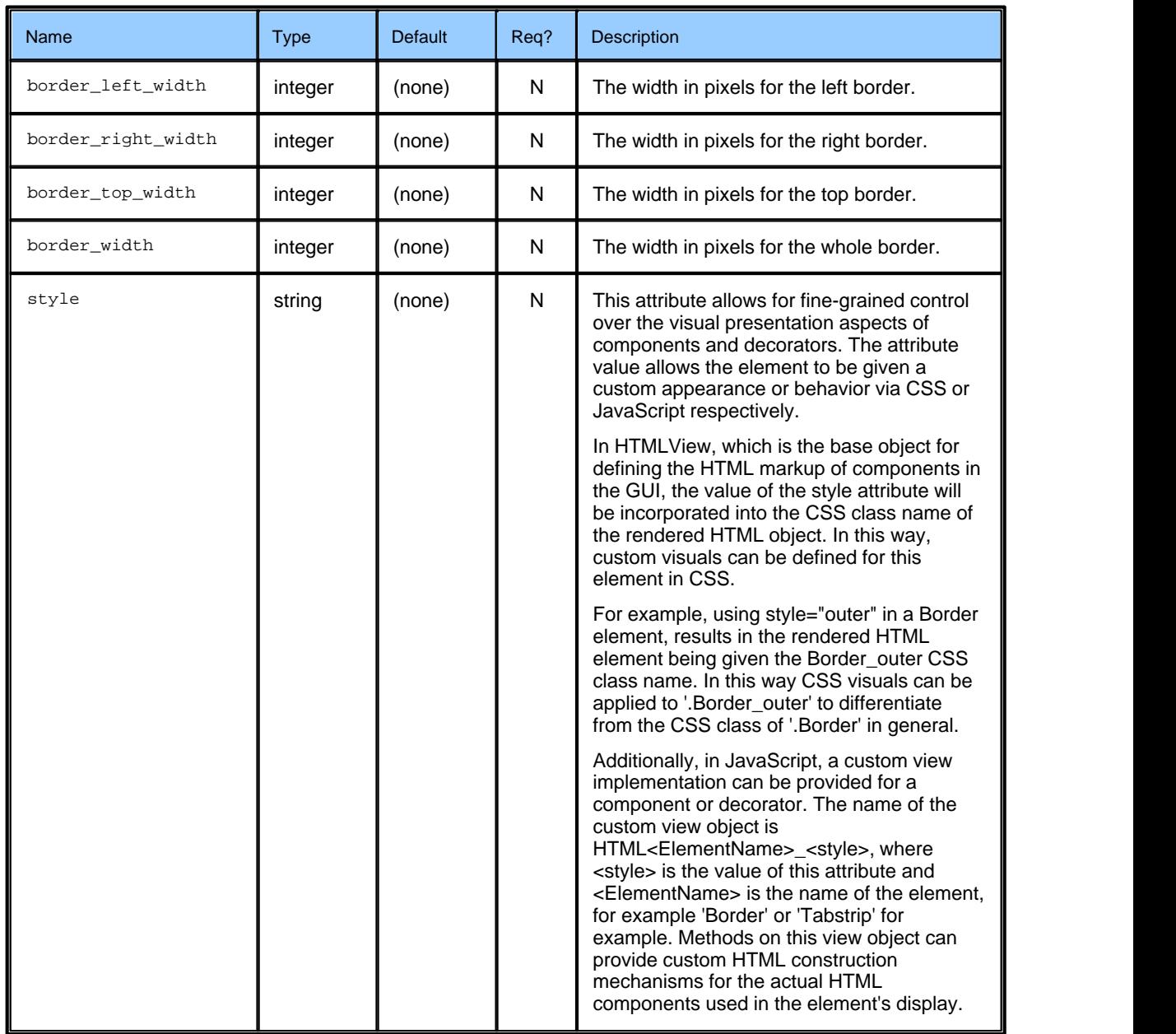

## <span id="page-15-0"></span>**3.3 <Declarations>**

#### <Declarations>

This is a general-purpose container intended for content that may be referenced from elsewhere in the document or loaded dynamically by the application at runtime. For example, common sets of decorator declarations, may be declared once here and may then be referenced by multiple components/framesets, avoiding duplication within the markup. Another example is Dialog definitions, which can be declared here and then be referenced by the showDialog action, to be loaded and displayed on demand at runtime. Any content can be hosted here, to be used as seen fit by the application.

#### **Attributes:**

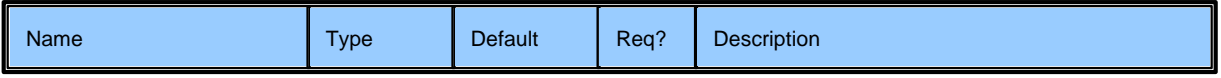

## <span id="page-15-1"></span>**3.4 <Decorators>**

#### <Decorators>

The Decorators tag serves to group a number of Decorators to be used on a particular component. Examples of Decorators are Handle, Tabstrip, Border. Any of these may be used in the markup as children of the <Decorators> tag.

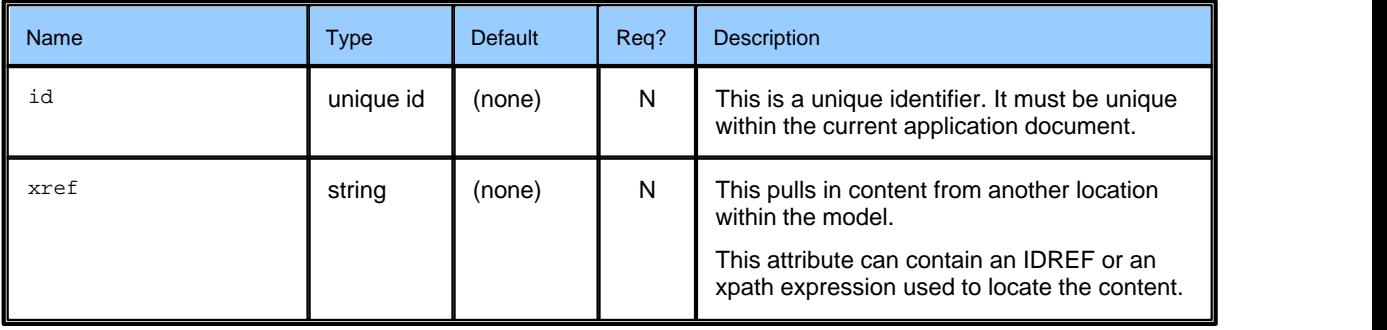

## <span id="page-16-0"></span>**3.5 <Frame>**

#### <Frame>

Frame allows the user to present external content via a URL specified in the src attribute.

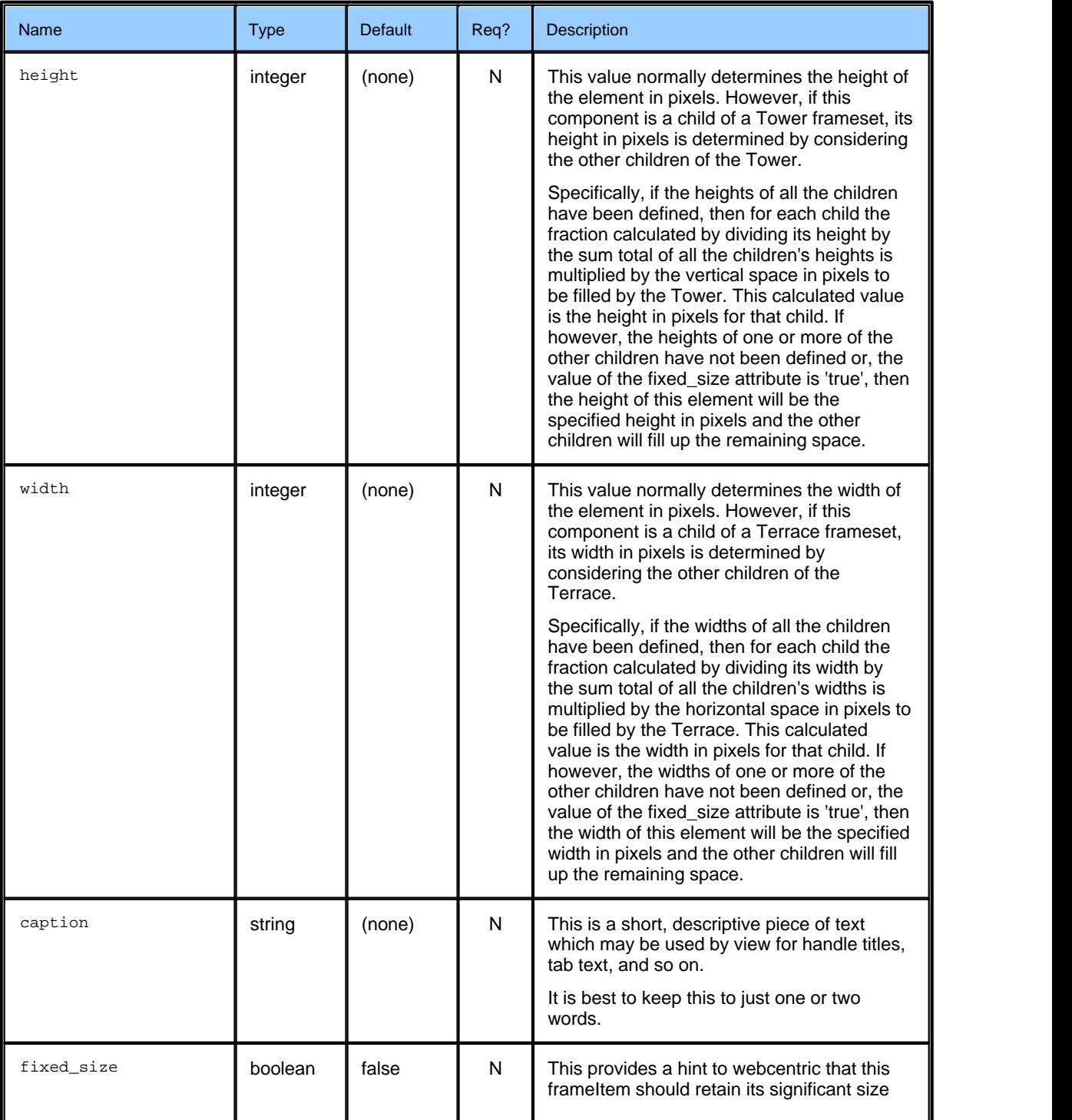

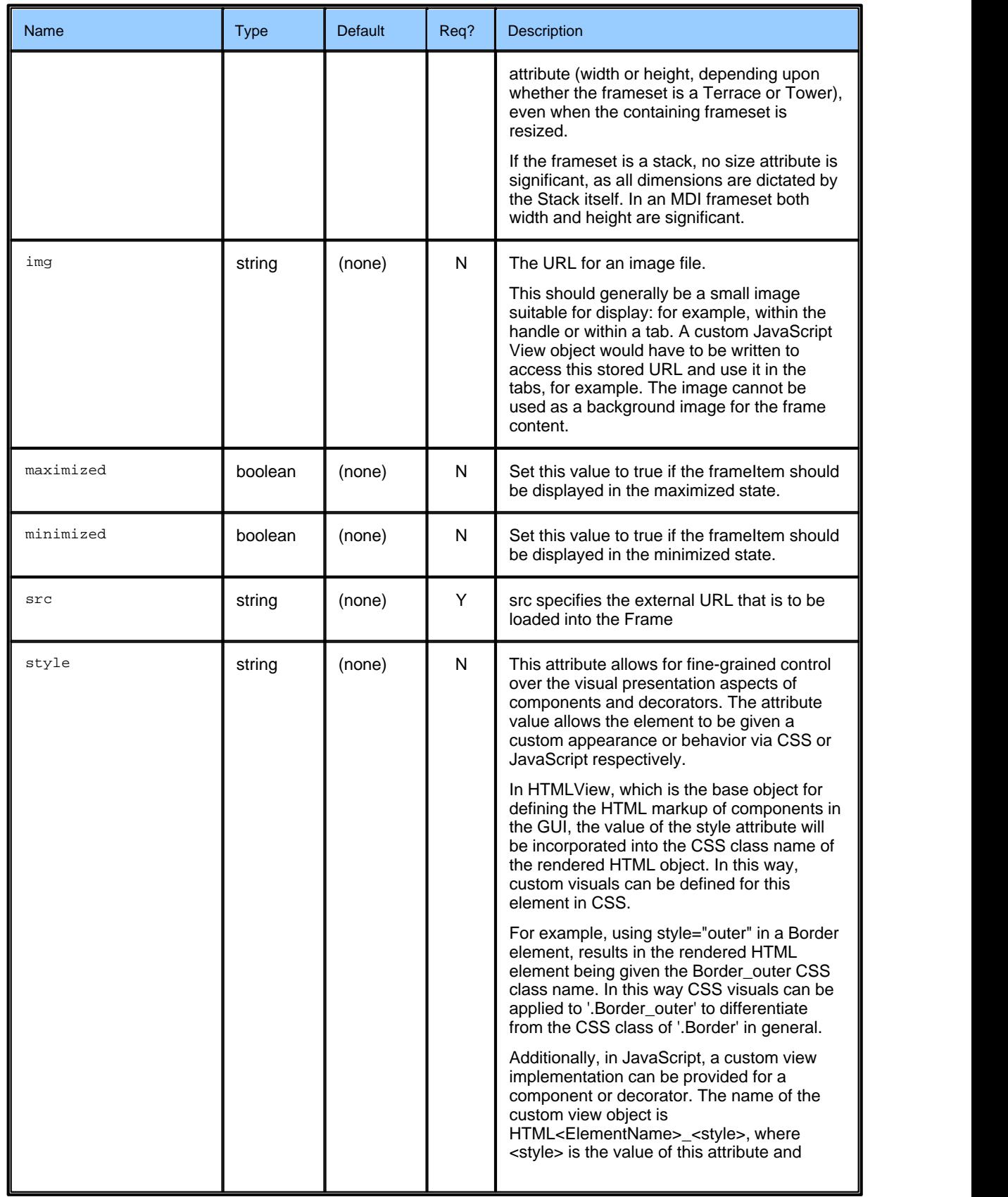

![](_page_18_Picture_128.jpeg)

## <span id="page-18-0"></span>**3.6 <FrameItems>**

<FrameItems>

Container object for child FrameItems within a Frameset.

#### **Attributes:**

![](_page_18_Picture_129.jpeg)

## <span id="page-18-1"></span>**3.7 <GUI>**

#### <GUI>

This element, with its children, fully describes the graphical interface of the application. The GUI element is actually a specialized form of MDI Frameset, one of several frameset types. The GUI element hosts the main Application Stack and any dialogs.

![](_page_18_Picture_130.jpeg)

## <span id="page-19-0"></span>**3.8 <Handle>**

#### <Handle>

This decorator is used to provide the user with a draggable strip along the top of another component. This Handle also displays the caption of the parent component.

![](_page_19_Picture_220.jpeg)

![](_page_20_Picture_212.jpeg)

## <span id="page-20-0"></span>**3.9 <Panel>**

#### <Panel>

The Panel is simple component into which local HTML content can be rendered.

![](_page_20_Picture_213.jpeg)

![](_page_21_Picture_207.jpeg)

![](_page_22_Picture_220.jpeg)

![](_page_23_Picture_205.jpeg)

## <span id="page-23-0"></span>**3.10 <Stack>**

#### <Stack>

The stack is a layout component that arranges child frameItems on top of each other like sheets or pages. Each child fills the same space as the Stack itself, but only one is visible at a time. Typically Stacks are used with Tabstrib decorators that allow the user to switch between child sheets.

![](_page_23_Picture_206.jpeg)

![](_page_24_Picture_225.jpeg)

![](_page_25_Picture_199.jpeg)

## <span id="page-25-0"></span>**3.11 <Tabstrip>**

#### <Tabstrip>

The Tabstrip is a Stack decorator that is used to facilitate the selection of child components in the Stack. When one of the tabs is selected the corresponding child component of the Stack is brought to the front and becomes visible.

![](_page_25_Picture_200.jpeg)

![](_page_26_Picture_212.jpeg)

![](_page_27_Picture_57.jpeg)

## <span id="page-28-0"></span>**3.12 <Terrace>**

#### <Terrace>

The Terrace is a layout component that manages the layout of a number of child components. The children of a Terrace are arranged horizontally, from left to right. The relative widths of the children can be controlled via the width attribute.

![](_page_28_Picture_207.jpeg)

![](_page_29_Picture_222.jpeg)

![](_page_30_Picture_75.jpeg)

## <span id="page-31-0"></span>**3.13 <Tower>**

#### <Tower>

The Tower is a layout component that manages the layout of a number of child components. The children of a Tower are arranged vertically, from top to bottom. The relative heights of the children can be controlled via the height attribute.

![](_page_31_Picture_204.jpeg)

![](_page_32_Picture_230.jpeg)

![](_page_33_Picture_93.jpeg)

# <span id="page-34-0"></span>**4 Glossary of terms and acronyms**

This section contains a glossary of terms and acronyms relating to the Caplin Trader XML Configuration.

![](_page_34_Picture_85.jpeg)

# ECAPLIN

*The information contained in this publication is subject to UK, US and international copyright laws and treaties and all rights are reserved. No part of this publication may be reproduced or transmitted in any form or by any means without the written authorization of an Officer of Caplin Systems Limited.*

*Various Caplin technologies described in this document are the subject of patent applications. All trademarks, company names, logos and service marks/names ("Marks") displayed in this publication are the property of Caplin or other third parties and may be registered trademarks. You are not permitted to use any Mark without the prior written consent of Caplin or the owner of that Mark.*

*This publication is provided "as is" without warranty of any kind, either express or implied, including, but not limited to, warranties of merchantability, fitness for a particular purpose, or non-infringement.*

*This publication could include technical inaccuracies or typographical errors and is subject to change without notice. Changes are periodically added to the information herein; these changes will be incorporated in new editions of this publication. Caplin Systems Limited may make improvements and/or changes in the product(s) and/or the program(s) described in this publication at any time.*

## **Contact Us**

Caplin Systems Ltd. Triton Court 14 Finsbury Square London EC<sub>2A</sub><sup>1</sup>BR UK

*Telephone: +44 20 7826 9600 Fax: +44 20 7826 9610*

**www.caplin.com**

*Document version 1*